# **【Datum ワークステーション】DEM のモザイク**

OpenGIS 2024.5.13

複数の DEM オブジェクトを1つにまとめるモザイク処理の例です。

使用 DEM (RVC ファイル)

https://www.opengis.co.jp/htm/info/gml\_dem5\_rvc.html

(国土地理院 基盤地図情報「5m メッシュ(標高)」)

画像>モザイク を選択。

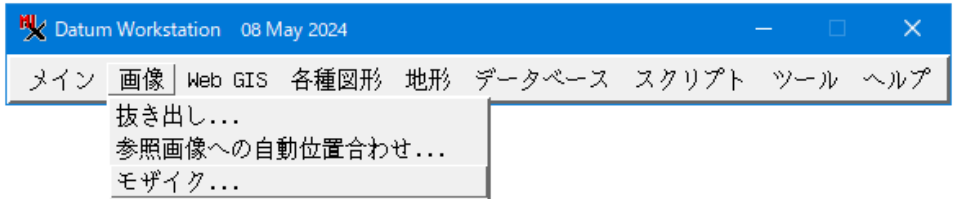

[追加]からモザイクするファイルを指定します。インポートした RVC ファイルの中の DEM オブジ ェクトを指定します。

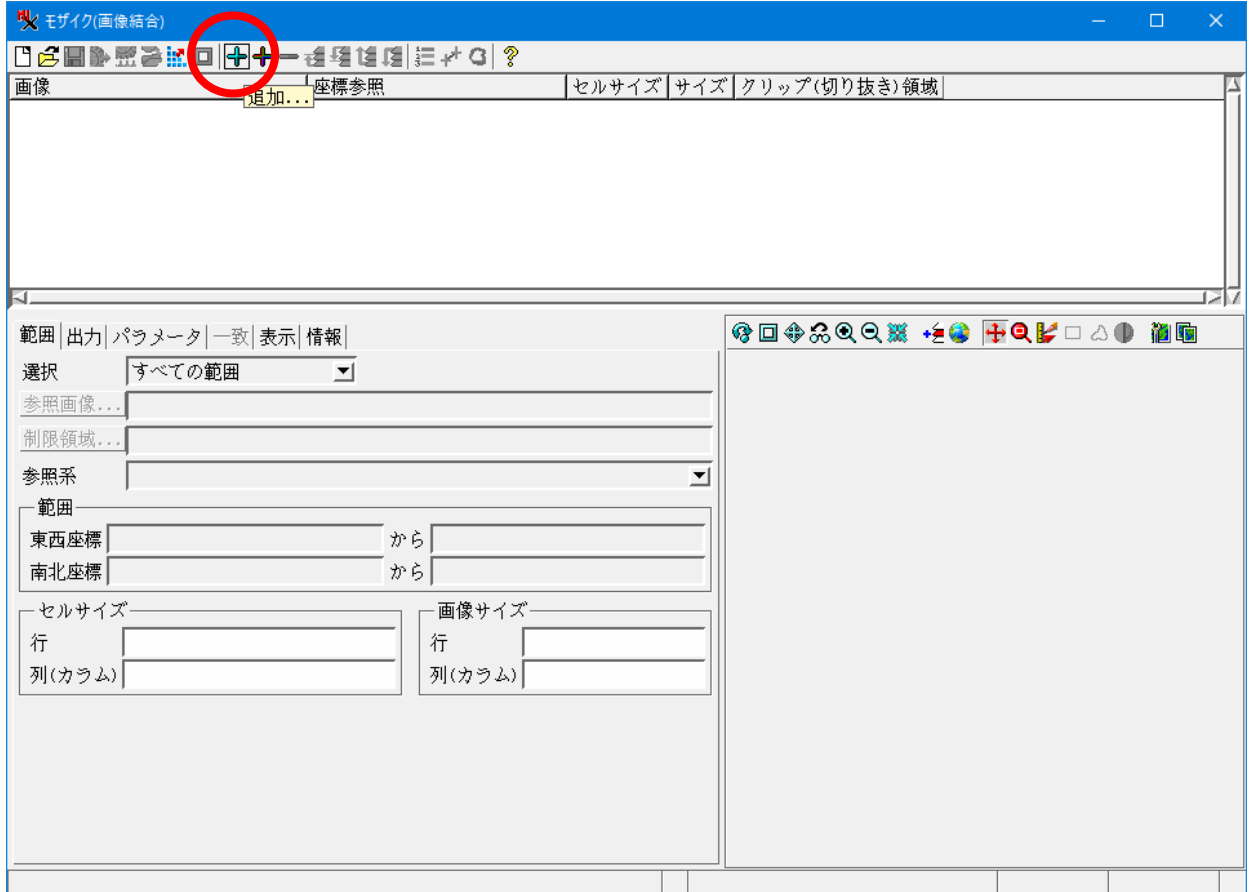

### フォルダの中の全ファイルを指定する場合

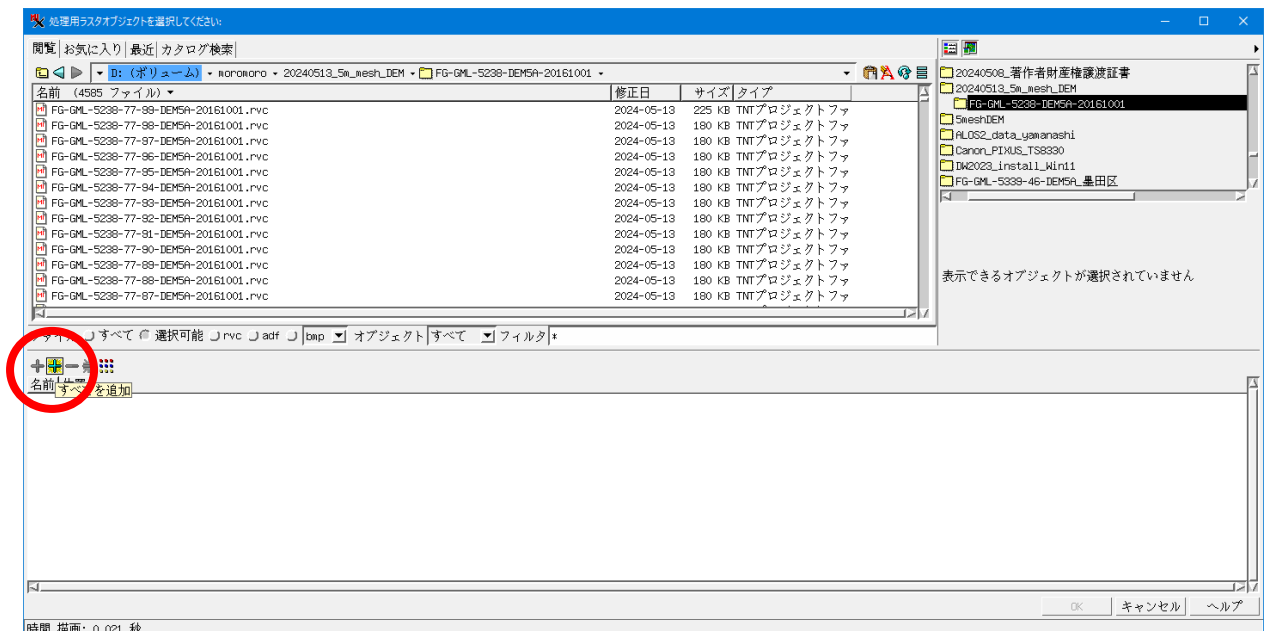

收追加。  $\times$ 以下を含むすべてのファイルとオブジェクトを追加します ファイル名が一致 |\* オブジェクト名が一致 │ キャンセル │  $OK$ [OK]

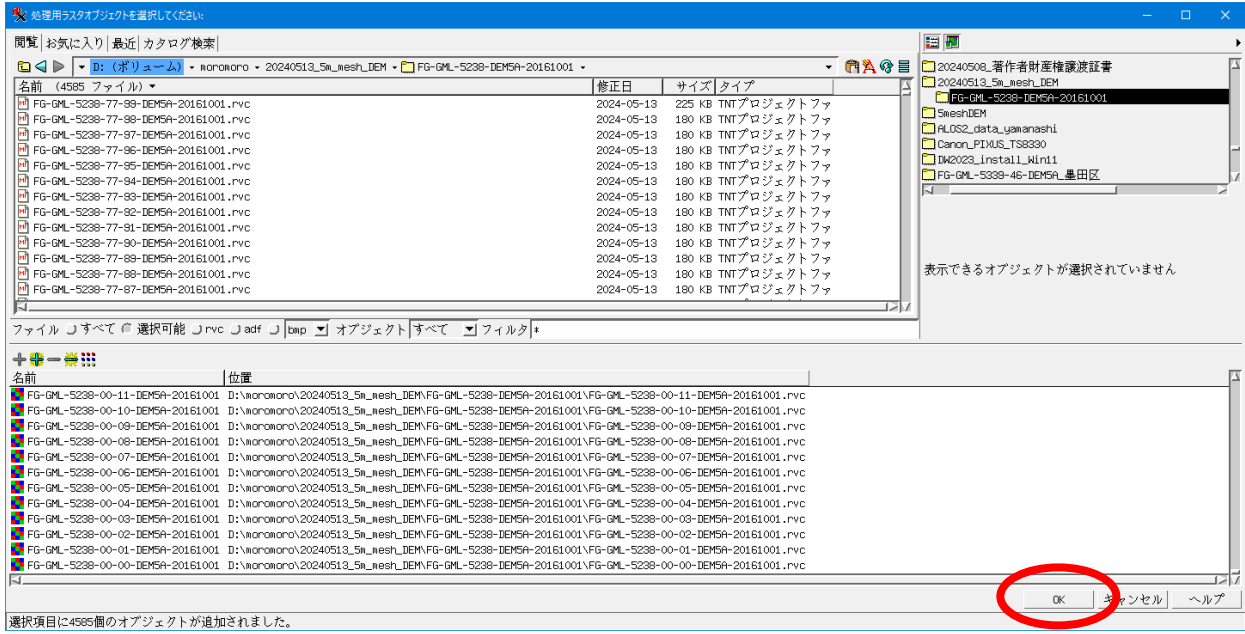

[OK]

# 上部エリアに処理するファイルが入ります。

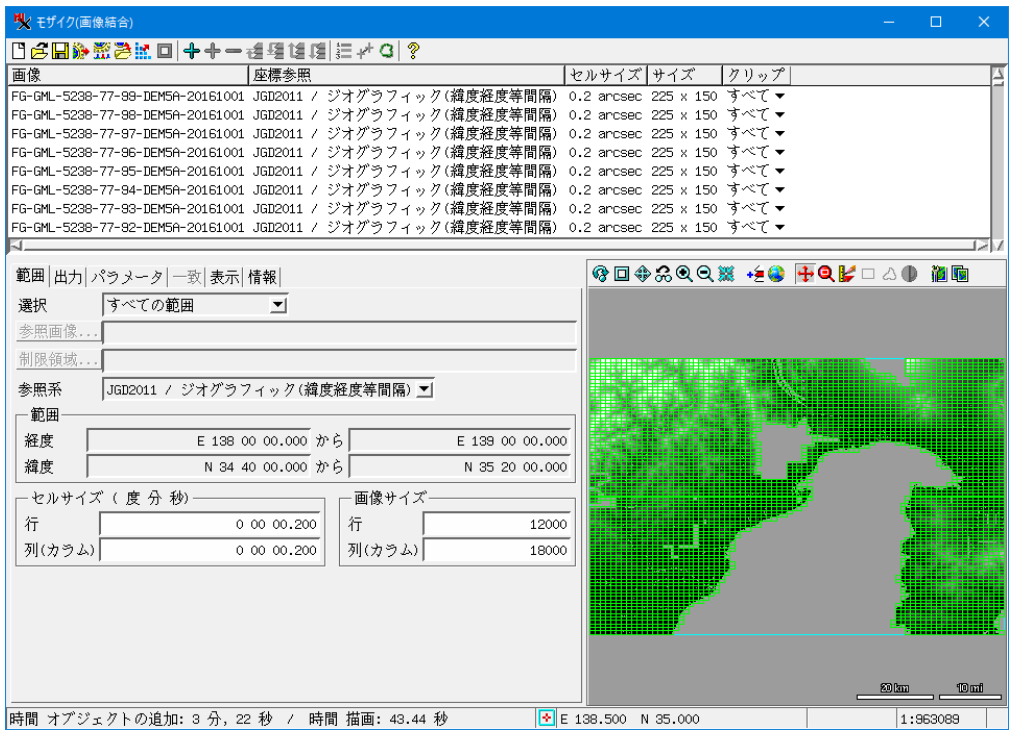

## パラメータタブで 「リサンプルの手法」に[ニアレストネイバー]を指定。

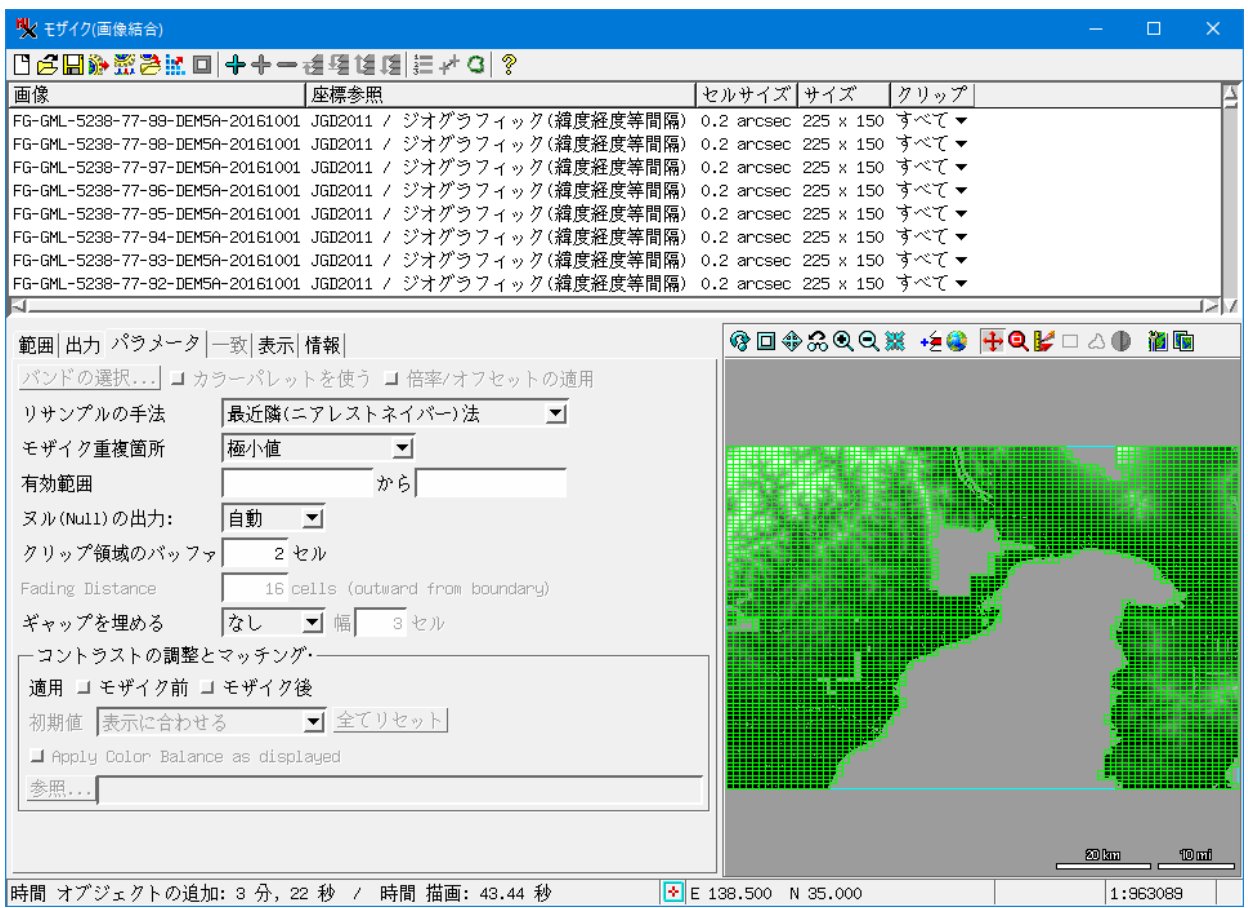

#### [実行] => 出力ファイル名、オブジェクト名を指定します。

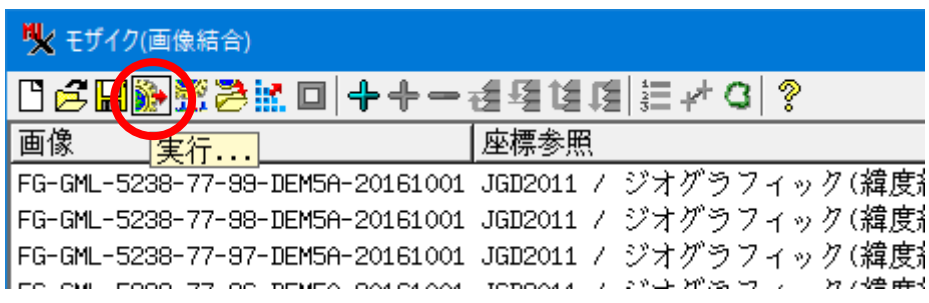

#### 処理結果を表示

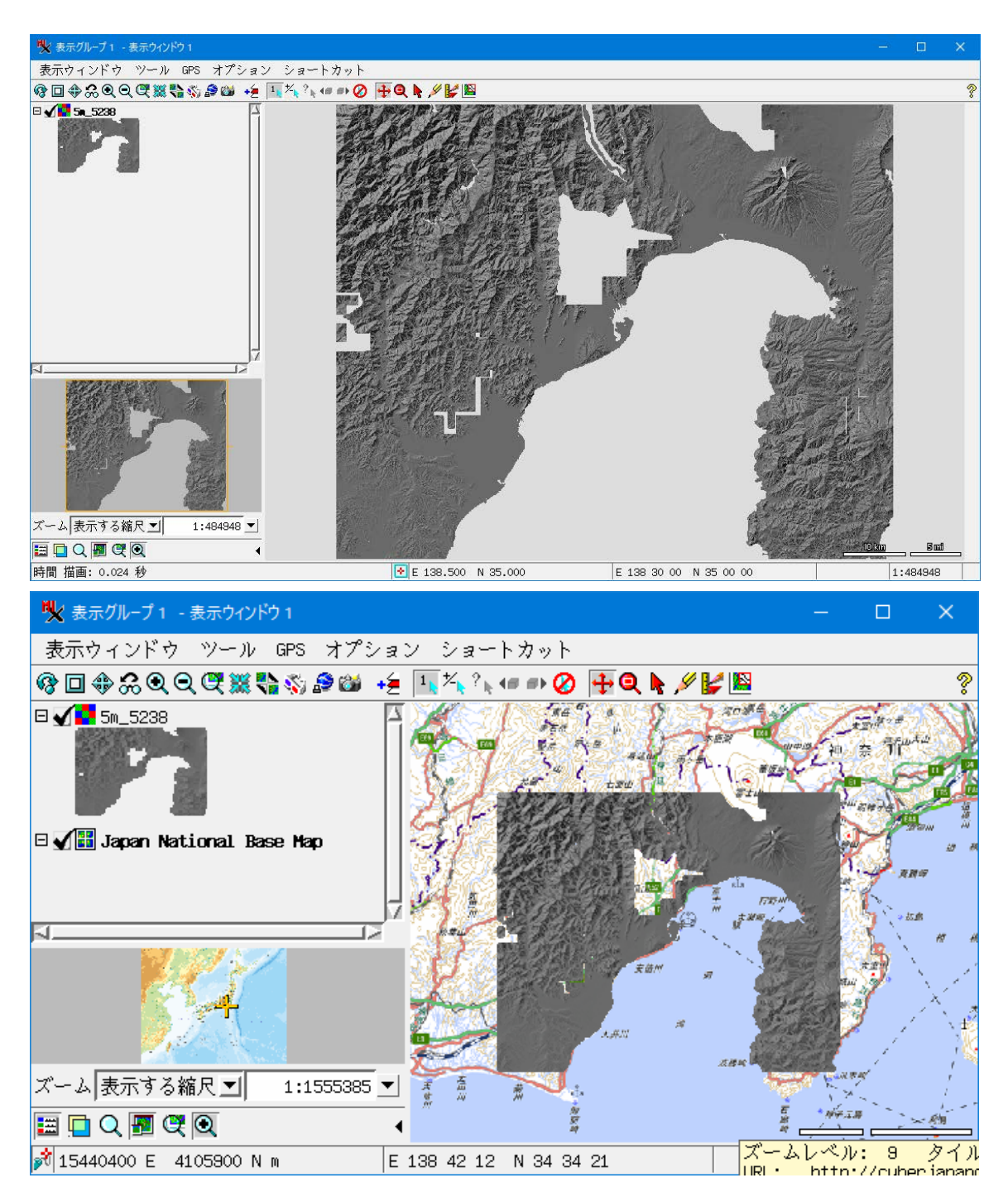